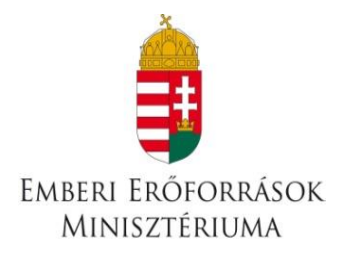

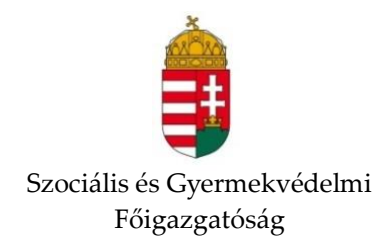

# **PÁLYÁZATI ÚTMUTATÓ**

\_\_\_\_\_\_\_\_\_\_\_\_\_\_\_\_\_\_\_\_\_\_\_\_\_\_\_\_\_\_\_\_\_\_\_\_\_\_\_\_\_\_\_\_\_\_\_\_\_\_\_\_\_\_\_\_\_\_\_\_\_\_\_\_\_\_\_\_\_\_\_\_\_\_\_\_\_\_\_\_\_\_

## **Utcai szociális munka szolgáltatás befogadására és állami támogatására**

CÍMŰ PÁLYÁZATHOZ

Készült: 2020.

## **Tartalom**

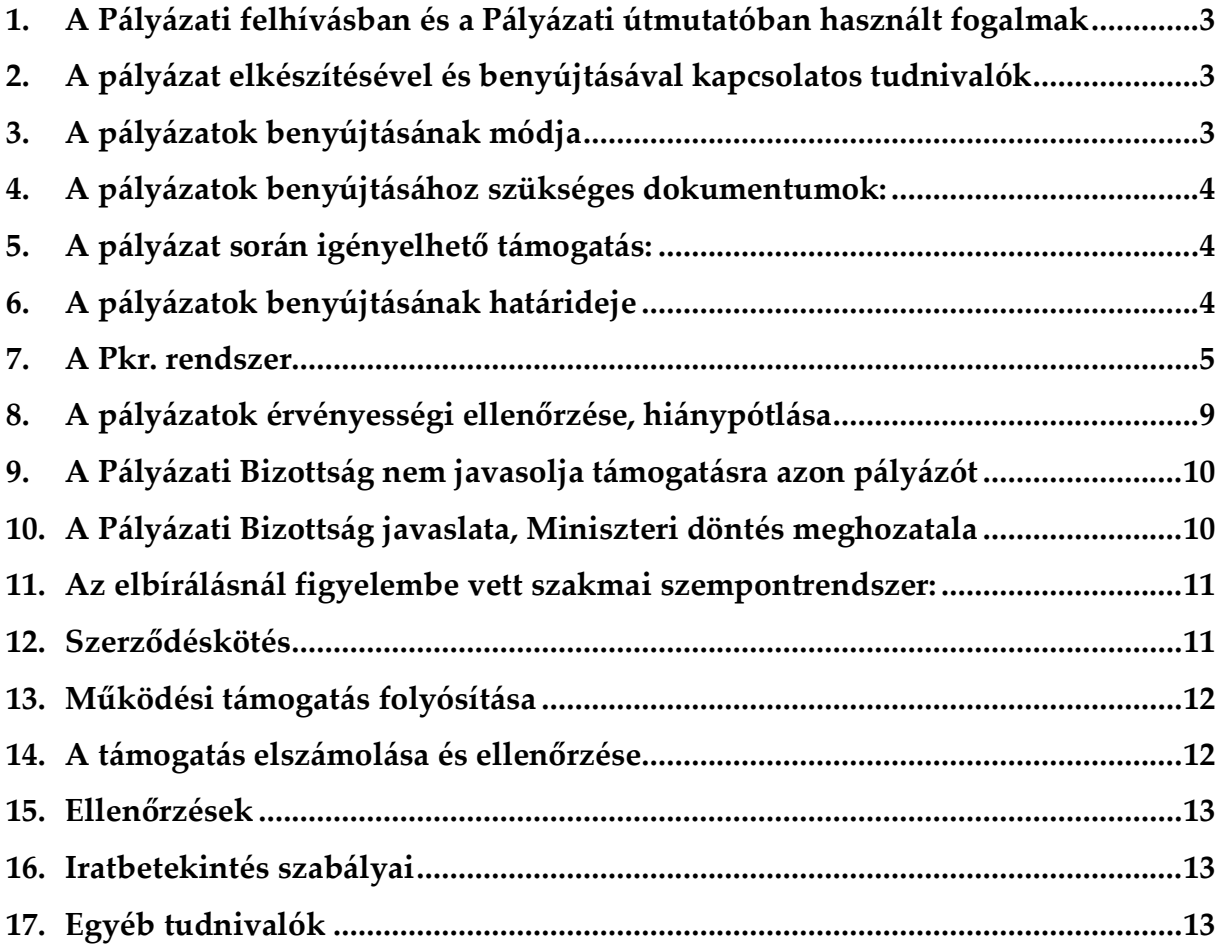

#### <span id="page-2-0"></span>**1. A Pályázati felhívásban és a Pályázati útmutatóban használt fogalmak**

a) **Pályázó:** a támogatást pályázati úton igénylő Fenntartó.

b) **Támogató:** az előirányzat felett rendelkezésre jogosult, annak felhasználásáért felelős szerv, illetve szervezet, aki a kedvezményezetteket támogatásban részesíti (Emberi Erőforrások Minisztériuma).

c) **Lebonyolító:** jogszabály vagy a támogatóval kötött megállapodás alapján a pályáztatás technikai lebonyolítását végző, illetve a pályázati programok tartalmi és pénzügyi megvalósítását ellenőrző szerv, azaz a Szociális és Gyermekvédelmi Főigazgatóság (a továbbiakban: Főigazgatóság).

d) **Finanszírozási időszak:** a támogató szolgáltatás és a közösségi ellátások finanszírozásának rendjéről szóló 191/2008. (VII. 30.) Korm. rendelet (a továbbiakban: Tkr.) 1. § (2) bekezdés k) pontja alapján 2020. szeptember 01-től, illetve adott szerződés vonatkozásában a jogerős bejegyzés napjától 2020. december 31. napjáig terjedő időszak.

e) **Szerződéskötés:** A finanszírozási szerződés akkor tekinthető megkötöttnek, azaz akkor jön létre, ha valamennyi fél ellátta aláírásával, pecsétjével.

f) **Pkr.:** A Főigazgatóság által kezelt Elektronikus Pályázatkezelő és Szerződésmenedzsment Rendszer, melyen a pályáztatás, szerződéskötés és elszámolás feladatok kerülnek lefolytatásra.

### <span id="page-2-1"></span>**2. A pályázat elkészítésével és benyújtásával kapcsolatos tudnivalók**

A Pályázati felhívás az Emberi Erőforrások Minisztériuma, a teljes pályázati csomag a Főigazgatóság honlapján, valamint a Szociális Ágazati Portálon jelenik meg az alábbi elérhetőségeken:

[https://www.kormany.hu/hu/emberi-eroforrasok-miniszteriuma/szocialis-ugyekert](https://www.kormany.hu/hu/emberi-eroforrasok-miniszteriuma/szocialis-ugyekert-es-tarsadalmi-felzarkozasert-felelos-allamtitkarsag)[es-tarsadalmi-felzarkozasert-felelos-allamtitkarsag](https://www.kormany.hu/hu/emberi-eroforrasok-miniszteriuma/szocialis-ugyekert-es-tarsadalmi-felzarkozasert-felelos-allamtitkarsag)

[http://szocialisportal.hu](http://szocialisportal.hu/)

## [https://szgyf.gov.hu](https://szgyf.gov.hu/)

#### <span id="page-2-2"></span>**3. A pályázatok benyújtásának módja**

A kitöltött pályázati adatlapot a pályázati felhívásban és az útmutatóban közölteknek megfelelően hiánytalanul, valamennyi kérdésre választ adva, és a pályázati felhívásban és útmutatóban megjelölt dokumentumok elektronikus csatolásával szükséges benyújtani a Főigazgatóság részére, az Elektronikus Pályázatkezelő és Szerződésmenedzsment Rendszeren (a továbbiakban: Pkr.) keresztül.

#### <span id="page-3-0"></span>**4. A pályázatok benyújtásához szükséges dokumentumok:**

A pályázat benyújtása során a pályázati adatlap kitöltése mellett az alábbi dokumentumokat szükséges feltölteni a Pkr. pályázati felületén:

- Az előző évről készített szakmai, működési és pénzügyi beszámoló;
- Munkatársak szakmai végzettségét igazoló dokumentumok;
- A Szolgáltatónak a pályázni kívánt területre vonatkozó, a pályázat benyújtásakor hatályos szakmai szabályozásnak megfelelő módon elkészített szakmai programja;
- Összeférhetetlenségi nyilatkozat és érintettségről szóló közzétételi kérelem;
- Ellátási terület jellemzőiről készített szociális térkép;
- A pályázó szolgáltatói nyilvántartási bejegyzése, valamint az új pályázni kívánt területre benyújtott szolgáltatói nyilvántartásba vételi kérelem másolata;
- Önkormányzati társulás esetén a társulási szerződés hitelesített másolata;
- Előzetes szándéknyilatkozat az illetékes regionális Diszpécserszolgálattal, hogy nyertes pályázat esetén a felek (utcai szociális munka szolgálat és a Diszpécserszolgálat) megkötik a külön jogszabályban meghatározott együttműködési megállapodást, figyelemmel a Kormányrendelet 3. § (1) és (2) bekezdés szerinti ellátási terület szabályokra és a jelen felhívás 1. sz. melléklet 6. pontban foglaltakra;
- A szolgáltatáshoz rendelkezésre álló gépjárművek forgalmi engedélyét vagy a használatról szóló megállapodást.

## <span id="page-3-1"></span>**5. A pályázat során igényelhető támogatás:**

Szolgáltatónként igényelhető támogatás összege:

## **7 747 000 Ft/év;**

## **2020. évi pályázó esetén időarányosan 2 582 333 Ft/4 hónap**

#### <span id="page-3-2"></span>**6. A pályázatok benyújtásának határideje**

A pályázat benyújtásának határideje: **2020. június 02.- 2020. július 01. (23:59 perc).**

Benyújtottnak minősül az a pályázat, amely a Pkr. rendszerben a megadott határidőn belül véglegesítésre kerül. Azon pályázatok, amelyek a megadott határidőn belül nem kerülnek véglegesítésre, a Főigazgatóság nem tekinti benyújtott pályázatnak és formai ellenőrzésnek sem veti alá.

#### <span id="page-4-0"></span>**7. A Pkr. rendszer**

Pályázat benyújtására kizárólag a Pkr. rendszerén ([https://pkr.szgyf.gov.hu/pkr\)](https://pkr.szgyf.gov.hu/pkr) keresztül van lehetőség.

Pályázatának nyomon követése, illetve az előírt határidők betartása érdekében is elengedhetetlen, hogy a Pkr. rendszert folyamatosan figyelemmel kövesse.

#### **a.) Regisztráció a Pkr. rendszerben:**

Regisztrálni egyszer szükséges a <https://pkr.szgyf.gov.hu/pkr> oldalon, amely egyszeri regisztrációval a Pályázónak lehetősége nyílik a támogató szolgáltatás és a közösségi ellátások finanszírozásának rendjéről szóló 191/2008. (VII. 30.) Korm. rendelet szerint meghirdetett pályázatok beadására.

Első lépésben regisztrációt szükséges lefolytatni a Pkr. rendszerben. Ehhez a <https://pkr.szgyf.gov.hu/pkr> oldalon, a Regisztráció lehetőséget kell választani.

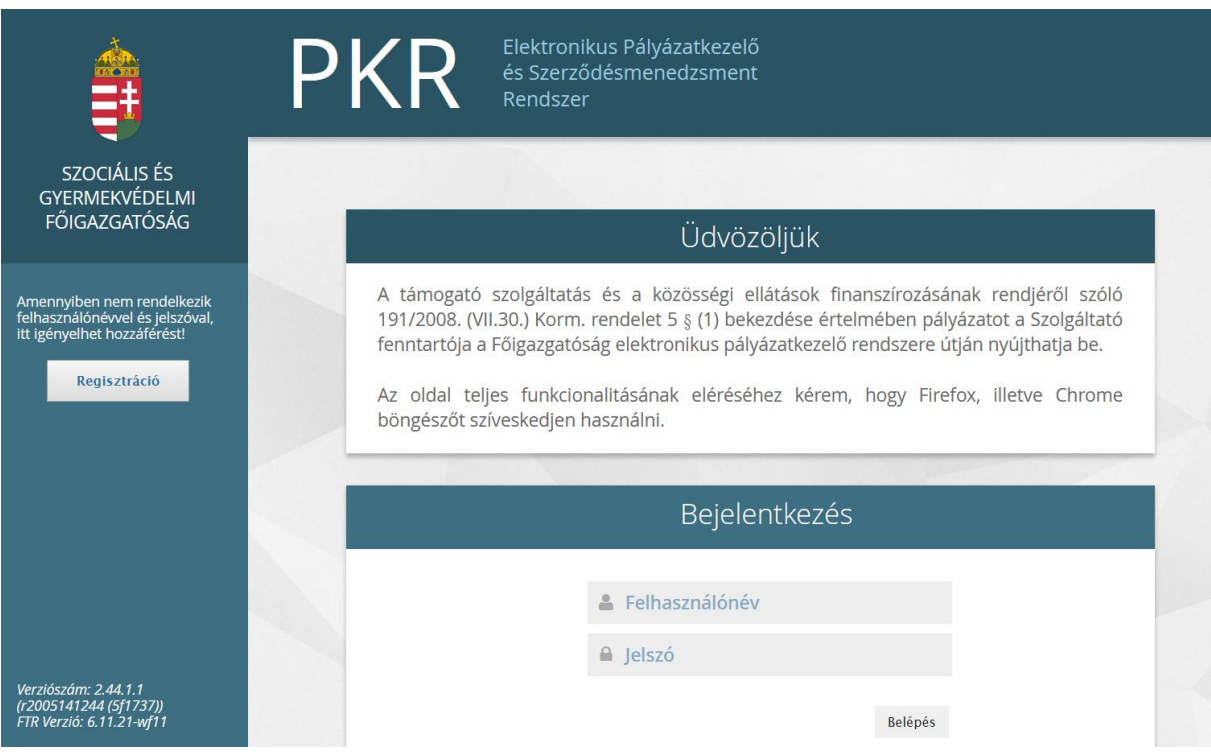

A Regisztrációs adatlap betöltését követően minden mezőt szükséges kitölteni. Kérem, hogy az e-mail cím lehetőségeknél olyan címet szíveskedjen megadni, melyet folyamatosan figyelemmel követ, tekintettel arra, hogy ezen címre kerülnek majd kiküldésre a rendszerüzenetek.

A Regisztráció véglegesítéséhez Nyilatkozat vagy Meghatalmazás rögzítése szükséges. Nyilatkozat kitöltése abban az esetben szükséges, amennyiben a Fenntartó/Szerződő fél képviselője (például: polgármester, elnök, képviselő, igazgató, ügyvezető stb.) közvetlenül kíván regisztrálni. Meghatalmazás kitöltése abban az esetben szükséges, amennyiben a Fenntartó/Szerződő fél képviselője a Pkr. rendszerben történő folyamatok elvégzésével megbíz egy munkatársat.

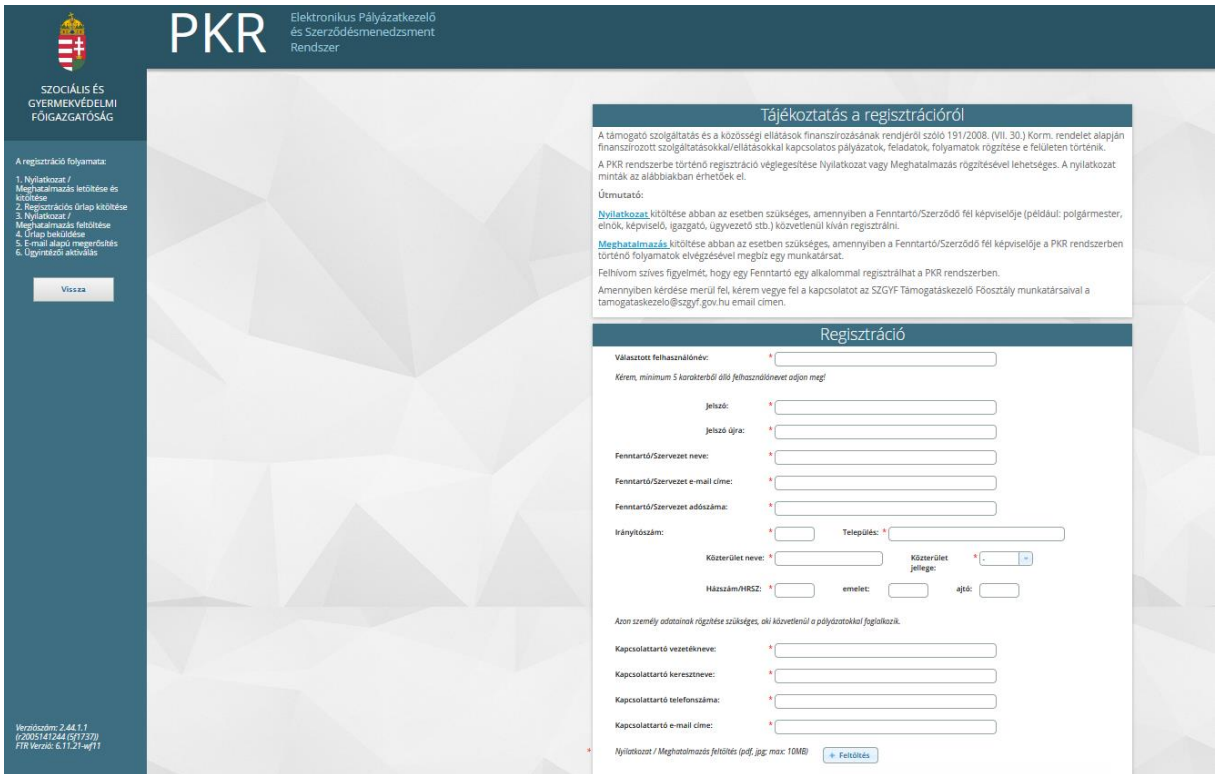

Valamennyi adat megadását, valamint a Nyilatkozat/Meghatalmazás feltöltését követően a "Regisztráció" gomb megnyomásával kerül véglegesítésre a kérelem.

Sikeres regisztrációt követően a regisztráció során megadott kapcsolattartói e-mail címre egy regisztrációt megerősítő e-mail kerül megküldésre. A megerősítést követően a Főigazgatóság munkatársa ellenőrzi a regisztrációnál megadott adatokat, majd azok megfelelősége esetén aktiválja a felhasználót. Erről a rendszer ismét értesítést küld a kapcsolattartói e-mail címre, mellyel immár a Pkr.-be való belépés végrehajtható.

Ha a regisztráció azért nem sikeres, mert "Ezzel az adószámmal már regisztráltak Fenntartót!" hibaüzenetet kap a felhasználó, akkor az azt jelenti, hogy a Fenntartó már szerepel a rendszerben, újabb regisztráció nem lehetséges, a meglévő felhasználói jogosultsággal szükséges belépnie a rendszerbe.

## **b.) Pkr. felület – Nyitólap:**

A képernyő tetején található a Főmenü, amelynek segítségével navigálhatunk a rendszer főbb funkciói között.

A képernyő bal oldali sávjában található a Nyitólap Menüje:

- Elérhetőségek: A Szociális és Gyermekvédelmi Főigazgatóság munkatársainak elérhetősége
- Üzenetek: A Pkr.-ben megjelenített Rendszerüzenetek
- Dokumentumtár: A pályázatokhoz kapcsolódó dokumentumok listája.
- Honlap: Kattintásra a Főigazgatóság honlapja nyílik meg egy új böngésző-lapon.

A jobb felső sarokban látható ikonnal van lehetőség a kijelentkezésre.

#### **c.) Új pályázat benyújtása:**

Új pályázat benyújtásához a Főmenü – Új pályázat benyújtása menüpontot szükséges választani.

A szolgáltatás és a kiírás kiválasztását követően a Pályázat benyújtása gombbal lehet elindítani a pályázatot.

#### **d.) Funkciógombok:**

A pályázati felülethez funkciógombok tartoznak:

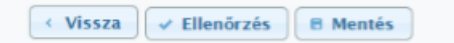

- Vissza: Az egyes felületek közötti visszalépéshez kérjük, hogy a lap alján található "Vissza" gombot használják és ne az internet böngészőjének vissza nyíl funkcióját.
- Ellenőrzés: Véglegesítése előtt az ellenőrzés gomb használatával lehet kiszűrni a hiányosan, vagy rosszul kitöltött mezőket. Ha a gombra kattintva nem jelenik meg hiba, akkor a pályázat hiánytalan, beadható.
- Mentés: Amennyiben nem folyamatosan történik az adatrögzítés, akkor ajánlott időközönként a lap alján található "Mentés" funkciót használni.

#### **e.) Pályázati felület kitöltése:**

A Pkr. lehetőséget ad arra, hogy a pályázati felület feltöltése megszakításra kerüljön. Mielőtt kilép a felületről, kérem mindenképpen mentse az addig rögzített adatokat. A következő belépés során a Nyitólapon látható lesz az elkezdett pályázat, melyet a nagyító gomb megnyomásával tud folytatni.

A pályázati felületen a mezők kitöltésének kettő módja van:

- Lenyíló lista
- Szabadszöveges mező

Azon mezők, melyek mellett csillag jelölés látható kitöltése kötelező, kitöltés nélkül nem engedi véglegesíteni a pályázatot.

## **f.) Pályázati felület**

A Pályázati felület az alábbi 12 oldalból tevődik össze:

- **Alapadatok:** a későbbi oldalakon rögzített adatok kerülnek átemelésre automatikusan a pályázat kitöltése során, így ezen oldal közvetlenül nem módosítható.
- **Finanszírozási előzmények:** Ezen az oldalon szükséges jelölni azt, hogy rendelkezik-e Európai Uniós/nem Európai Uniós előzménnyel.
- **Fenntartó és Szolgáltató:** Kitöltése a szolgáltatói nyilvántartásba történő bejegyzésről szóló határozat szerint szükséges.
- **Működési engedély:** A pályázó ezen a felületen adhatja meg a működési területre, engedélyre vonatkozó adatokat. Ahhoz hogy a szolgáltatói nyilvántartásba történő bejegyzésről szóló határozat szerinti települések rögzítésre kerüljenek a Működési engedély oldalon, a Megye vagy Járás mező kitöltése szükséges, majd a kitöltést követően a Települések megjelenítése gombbal válnak láthatóvá a települések. Több település kijelöléséhez a Ctrl gomb használatával van lehetőség. Miután az összes település kijelölése megtörtént a Hozzáadás gomb megnyomásával jelennek meg a települések a Működési terület települései oldalrészen.
- **Szolgáltatás ismertetése:** A szolgáltatás részletes bemutatására van lehetőség.
- **Szolgáltatási adatok:** Tevékenységek részletes bemutatására van lehetőség.
- **Személyi feltételek:** A foglalkoztatottak megadására van lehetőség, az Új sor hozzáadása gombbal van lehetőség rögzíteni további munkatársakat.
- **Tárgyi feltételek:** A rendelkezésre álló gépjárművek adataira, illetve a háttériroda felszereltségére vonatkozóan szükséges a pályázónak nyilatkoznia.
- **Pénzügyi-gazdálkodási terv:** A pénzügyi gazdálkodási terv mezőibe az alábbi adatok feltüntetése szükséges csoportosítva:
	- Kiadások, mint például bér, irodaszer, közüzemi költségek, telefonköltségek stb.
	- Mennyiségi egység, mint például darab, hónap, év, fő. A mennyiségi egység és a fajlagos költség mezők esetében számolási mező kerül beállításra. Ennek alapján a mennyiség cellába beírt összeg és a Fajlagos költség cellába beírt összegek szorzata jelenik meg az összesen oszlopban.
- **Csatolandó nyilatkozatok:** A pályázati felhívásban és útmutatóban feltüntetett pályázathoz benyújtandó dokumentumok feltöltésére van lehetőség. A következő file típusok tölthetőek fel: PDF, DOC, DOCX, JPG, PNG, TIFF. A csatolandó file-ok méretére vonatkozóan nincs korlátozás.
- **Nyilatkozatok:** Ezen lapfül a kötelező nyilatkozatokat tartalmazza.
- **Véglegesítés:** Miután minden szükséges mező kitöltésre került, a Véglegesítés oldalon a Véglegesítés és beadás gomb megnyomásával történik meg a pályázat lezárása és benyújtása.

#### <span id="page-8-0"></span>**8. A pályázatok érvényességi ellenőrzése, hiánypótlása**

A benyújtott pályázatot a Főigazgatóság iktatja, és pályázati azonosítóval látja el. A formai ellenőrzés a beadást követő 7. napig történik meg.

A pályázatok formai ellenőrzésének kritériumai az alábbiak:

- a) a pályázat a pályázati kiírásban meghatározott határidőn belül, s a pályázati kiírásban meghatározott módon került benyújtásra,
- b) az igényelt költségvetési támogatás mértéke nem haladja meg a kiírásban szereplő maximálisan igényelhető mértéket,
- c) a pályázó a pályázati kiírásban meghatározott lehetséges támogatást igénylői körbe tartozik.

Ha nem a Tkr. 1. § (2) bekezdés a) pontja és (3) bekezdése szerinti Fenntartó nyújtotta be a pályázatot, az érvénytelen, hiánypótlásnak helye nincs.

Hiányosan beadott pályázat esetén a Főigazgatóság a **pályázót egy alkalommal** a Pkr. rendszer útján – a felhívásnak a Pkr.-ben a pályázó számára rendelkezésre álló értesítési tárhelyre érkezésétől számított 8 napos határidővel – **hiánypótlásra hívja fel.** A felszólítás elektronikus formában kerül megküldésre a pályázati űrlapon megadott Fenntartói kapcsolattartó e-mail címre.

Határidőben benyújtottnak minősül az a hiánypótlás, amely legkésőbb a hiánypótlási felhívás megküldésétől számított 8 napon belül a Pkr. rendszerben a Főigazgatóság részére benyújtásra kerül. **Ezúton hívjuk fel a pályázók figyelmét arra, hogy az eredményes pályázatok érdekében a pályázati időszakban elektronikus üzeneteiket folyamatosan kövessék nyomon**.

Amennyiben a pályázó nem pótolta a hiányosságokat vagy azoknak nem a hiánypótlási felhívásban meghatározott módon tett eleget a felszólításban megjelölt határidőre, úgy további hiánypótlásra nincs lehetőség. Ebben az esetben a Főigazgatóság megállapítja a pályázat hiányosságát, annak okát, majd a pályázatot a megállapításával együtt átadja a pályázati bizottságnak. A pályázati bizottság a miniszter számára továbbítja a pályázatot, a miniszter dönt a pályázat elutasításáról. Az elutasítás ellen jogorvoslatnak helye nincs.

## <span id="page-9-0"></span>**9. A Pályázati Bizottság nem javasolja támogatásra azon pályázót**

amely

- a. a pályázatot határidőn túl nyújtja be, vagy a hiánypótlási felhívásnak határidőben nem vagy nem megfelelően tesz eleget,
- b. nem felel meg a jogszabályokban és a pályázati kiírásban meghatározott feltételeknek,
- c. a szakmai programját nem hangolta össze az ellátási terület szükségleteivel,
- d. nem megalapozott pénzügyi-gazdálkodási tervet nyújtott be: a tervezett bevételek nem teljesíthetőek, a kiadások nem állnak összhangban a szakmai programban bemutatott személyi és tárgyi feltételekkel és feladatokkal, vagy a szolgáltató működésének pénzügyi feltételei egyéb okból nem biztosítottak,
- e. a benyújtott támogatás iránti kérelmében megtévesztő vagy valótlan adatot szolgáltatott.

## <span id="page-9-1"></span>**10. A Pályázati Bizottság javaslata, Miniszteri döntés meghozatala**

A pályázati dokumentáció átadásra kerül a pályázati Bíráló Bizottságnak, akik a benyújtott dokumentumok alapján javaslatot tesznek a pályázat befogadását, valamint támogatását illetően a miniszternek. A bizottság javaslatát a Főigazgatóság 8 napon belül döntésre terjeszti fel a miniszternek, aki 8 napon belül dönt a befogadott pályázók személyéről, valamint a működési támogatás összegéről.

A Főigazgatóság a nyertes pályázók listáját a döntést követő 8 munkanapon belül a Főigazgatóság honlapján, valamint a Szociális Ágazati Portálon közzéteszi, illetve elektronikus úton a Pkr. rendszerben, valamint postai úton is tájékoztatja a Pályázókat a pályázat eredményéről, a szerződéskötéshez benyújtandó dokumentumok köréről, valamint a benyújtás határidejéről. Elutasítás esetén az értesítés tartalmazza az elutasítás indoklását.

A döntés ellen jogorvoslati kérelem benyújtásának helye nincs.

## <span id="page-10-0"></span>**11. Az elbírálásnál figyelembe vett szakmai szempontrendszer:**

- Az ellátási terület szolgáltatási jellemzői így a rászorultak száma, az elérhető más szolgáltatások/szolgáltatók, azok kapacitása, illetve a szolgáltatás ellátórendszerre gyakorolt várható hatása.
- A költségvetés megalapozottsága, áttekinthetősége, teljesíthetősége, arányossága, költséghatékonyság.
- A szakmai program illeszkedése és megalapozottsága (hatályos jogszabályok alapján) a szakmai ajánláshoz.
- A szolgáltatás indikátorai, hatékonyság mutatói, adatai.
- Az utcai szociális munkás szolgálat eddigi tevékenységének bemutatása.
- A szolgáltató működési területén lévő háttériroda működésének, szolgáltatásainak, tárgyi felszereltségének bemutatása.
- A szolgáltatás kapcsolódása más (szociális és egyéb) szolgáltatásokkal, szervezetekkel.
- A területileg illetékes Diszpécserszolgálattal való korábbi és jövőbeni együttműködés tartalmi bemutatása.

## <span id="page-10-1"></span>**12. Szerződéskötés**

A finanszírozás utalásának feltétele a tárgyévre kötött finanszírozási szerződés. A finanszírozási szerződés megkötéséhez szükséges dokumentumokat a pályázónak **az értesítésben megjelölt határidőre kell megküldenie**.

A Főigazgatóság a pályázati döntésről szóló értesítés alapján beérkezett iratokat megvizsgálja, és amennyiben a szerződéskötéshez szükséges dokumentumok valamelyike nem áll rendelkezésére vagy hiányos, **a Főigazgatóság a Pályázót 8 napos határidővel**, **egy alkalommal** elektronikus úton hiánypótlásra szólítja fel.

**FIGYELEM! A dokumentumok megküldése a döntés kézhezvételét követően mielőbbi határidővel szükséges. A pályázati döntés érvényét veszíti, amennyiben a finanszírozási szerződés a döntésről szóló értesítésben megjelölt időpontig, a szolgáltatói nyilvántartásba ebben az időpontban nem vagy nem a döntésnek** 

## **megfelelően bejegyzett szolgáltató esetén a bejegyzés, illetve az adatmódosítás jogerőre emelkedését követő 30 napon belül a fenntartó mulasztásából vagy neki felróható egyéb okból nem jön létre.**

A szerződéskötés meghiúsulásáról a Főigazgató postai úton is értesíti a Pályázót. A támogatásban részesülővel a szerződéskötéshez szükséges valamennyi feltétel határidőben való teljesülése esetén a finanszírozási szerződést a Főigazgatóság köti meg.

## <span id="page-11-0"></span>**13. Működési támogatás folyósítása**

A működési támogatás a szolgáltatói nyilvántartásban történő jogerős bejegyzés napjától, de legkorábban 2020. szeptember. 01. napjától illeti meg a pályázót.

A működési támogatások összegét a Főigazgatóság a naptári negyedév első hónapjának 15. napjáig, év közben megkötött finanszírozási szerződés esetén soron kívül, a finanszírozási szerződés megkötését követő hónap 15. napjáig utalja át a Fenntartó részére.

#### <span id="page-11-1"></span>**14. A támogatás elszámolása és ellenőrzése**

A Fenntartó évente, a tárgyévet követő év február 28-ig, a finanszírozási szerződés évközi megszűnése esetén a megszűnéstől számított 30 napon belül elszámolást nyújt be a Főigazgatóság részére a Pkr. rendszeren keresztül és postai úton a tárgyévben igénybe vett működési támogatásról. Az elszámolást a Főigazgatóság megvizsgálja, és a Fenntartót szükség esetén – egy alkalommal, legfeljebb 8 napos határidővel – hiánypótlásra hívja fel. Az elszámolások elfogadásáról a Főigazgatóság a beérkezést követő 30 napon belül dönt.

A Főigazgatóság a döntésről - a döntés meghozatalától számított 5 napon belül - postai úton értesíti a Fenntartót, valamint elektronikus levélben az elszámoló adatlapok másolatának egyidejű megküldésével az ellenőrző igazgatóságot. A Főigazgatóság az elszámolást elutasítja, ha abból a feladatellátás nem állapítható meg.

A pályázat előfinanszírozású, 100 %-os támogatási intenzitású. A Főigazgatóság a támogatási összeget a finanszírozási szerződés mindkét fél által történő aláírását követő 30 napon belül átutalja.

A támogatás folyósítása a finanszírozási szerződésben meghatározott időpontig, a pályázati kiírásban meghatározott előirányzat terhére, banki utalás útján közvetlenül a Támogatott részére történik.

#### <span id="page-12-0"></span>**15. Ellenőrzések**

A Támogató, a Főigazgatóság, illetve a jogszabály által az ellenőrzésükre feljogosított szervek jogosultak a támogatás jogszerű felhasználásának ellenőrzése céljából a fejlesztő foglalkoztatás megvalósításának folyamatba épített, illetve utólagos ellenőrzésére.

A Támogatott az ellenőrzések során köteles együttműködni az ellenőrzést végző szervezetekkel, illetve a finanszírozási időszak zárását követő 8 éven át köteles biztosítani, hogy a pályázatban a dokumentumok őrzésére kijelölt helyen a pályázati dokumentáció teljes anyaga rendelkezésre álljon. A helyszín változásáról köteles haladéktalanul tájékoztatni a Főigazgatóságot.

E kötelezettség megszegése esetén Támogató jogosult – a kötelezettség fennállásának időtartama alatt – a támogatás jogosulatlan igénybe vételére vonatkozó szankciók alkalmazására

#### <span id="page-12-1"></span>**16. Iratbetekintés szabályai**

A pályáztatás során keletkezett iratokba való betekintés az információs önrendelkezési jogról és az információszabadságról szóló 2011. évi CXII. törvény, valamint a közpénzekből nyújtott támogatások átláthatóságáról szóló 2007. évi CLXXXI. törvény szabályai alapján lehetséges.

#### <span id="page-12-2"></span>**17. Egyéb tudnivalók**

A pályázati kiírás dokumentumai:

- ‒ Pályázati felhívás,
- ‒ Pályázati útmutató,
- ‒ Pályázati adatlap (Pkr.-ben elérhető)
- ‒ Összeférhetetlenségi nyilatkozat és érintettségről szóló közzétételi kérelem

A felsorolt dokumentumok egységes és megbonthatatlan egészet alkotnak, így a bennük megfogalmazottak összessége határozza meg jelen pályázat részletes előírásait, keretrendszerét, feltételeit és szabályait.

A pályázattal kapcsolatos további szakmai felvilágosítást a Főigazgatóság munkatársai biztosítanak, a következők szerint:

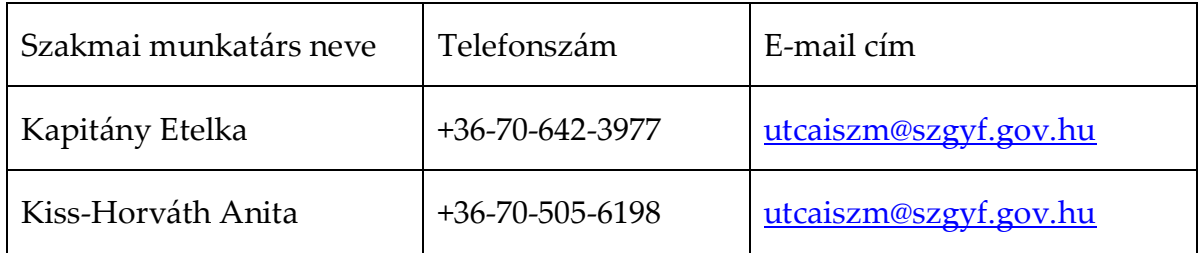